# *BLACK BOX TESTING* **DENGAN TEKNIK** *EQUIVALENCE PARTITIONS* **PADA** *WEBSITE* **DINAS PENGENDALIAN PENDUDUK DAN KELUARGA BERENCANA KARAWANG**

## **Taufik Maulana<sup>1</sup> , Apriade Voutama<sup>2</sup>**

Sistem Informasi, Universitas Singaperbangsa Karawang Jl. HS. Ronggo Waluyo, Telukjambe Timur, Karawang, Jawa Barat, Indonesia - 41361 **e-mail:** \* 1 [2010631250078@student.unsika.ac.id,](mailto:%2A1xxxx@xxxx.xxx) [2](mailto:2) [apriade.voutama@staff.unsika.ac.id](mailto:apriade.voutama@staff.unsika.ac.id)

#### **Abstract**

*Website testing is the verification phase whether the website is working properly or not. If there are still errors, they must be corrected so that the website created reaches its goals and is of good quality. The website of the Department of Population Control and Family Planning (DPPKB) of Karawang Regency is being tested. With the name of the website, namely kbinten.id, this website is the official website of the Karawang Regency DPPKB which is used as a place for information about family planning programs in Karawang Regency, which is web-based for the community and consists of two parts, namely the website as an administrative panel and based on the website used by the username. Testing is conducted on a black box utilizing the Equivalence Partitions method. Black box testing allows for an external assessment of the program's functionality without knowledge of the underlying code. The Equivalence Partitions technique is employed to validate data inputted into various forms or pages on the kbinten.id website. Each input value is systematically examined and categorized into test cases yielding either valid or invalid outcomes. The objective of testing on kbinten.id is to identify and rectify implementation errors promptly, thereby expediting the error correction process.*

*Keyword: Black Box, Equivalence Partitions, kbinten.id, Testing*

### **PENDAHULUAN**

Perkembangan situs web yang pesat dalam beberapa tahun terakhir telah memberikan sejumlah dampak pada aspek masyarakat, bisnis, pendidikan, pemerintahan, hiburan, industri, dan bahkan kehidupan pribadi(Cholifah et al., 2018). Pada masa ini banyak sekali masyarakat yang masih kurang mengetahui tetang program pemerintah kerluarga berencana (KB), di Kabupaten Karawang sendiri sekarang sudah ada website tentang KB ini yang sudah bisa diakses oleh umum.Namun setelah ditinjau lebih lanjut masih ada beberapa fitur yang harus di uji coba dalam situs webnya ini(Alma Rachmawaty & Arum Sary, 2022).

Metode pengujian perangkat lunak *black box* memusatkan perhatian pada aspek fungsionalitas, terutama *input* dan *output* aplikasi, dengan tujuan untuk memverifikasi apakah mereka sesuai dengan harapan atau tidak (Yulistina et al., 2020). Saat pengujian, perlu diperhatikan bahwa pengujian harus mengandung bug yang mungkin belum ditemukan sebelumnya, dan jika perangkat lunak berhasil dalam proses pengujian, kualitasnya baik. Penggunaan *black box* testing ini pada situs web yang akan di uji bertujuan untuk memerisiksa kegunaan dari fitur aplikasi situs webnya(Novalia & Voutama, 2022)(Zuhriyah et al., 2017).

Metode pengujian yang akan digunakan adalah teknik equivalence partitions. Teknik ini melibatkan pengujian data input pada setiap *form* atau halaman dalam sistem aplikasi yang sedang dikembangkan. Setiap input akan diuji berdasarkan fungsinya untuk menentukan apakah valid atau tidak valid. Dengan demikian, pengujian equivalence partitions untuk perangkat lunak dapat dirancang dengan memeriksa data *input* dan *output*. Pengujian dengan metode *equivalence partitions* membagi domain input program menjadi kelas-kelas data. Kasus uji dapat dibentuk berdasarkan premis *input* dan *output* dari setiap komponen yang termasuk dalam kelas-kelas tersebut. Kasus uji kemudian diuji menggunakan metode *equivalence partitions*. Tujuan dari langkah ini adalah untuk mendapatkan kumpulan data yang berisi kasus uji, dan kemudian menghitung kebenaran dari setiap data dalam kumpulan tersebut. (Dida et al., 2019).

Kbinten.id merupakan sebuah situs web resmi dari DPPKB Kabupaten Karawang yang

berfungsi sebagai tempat berita ataupun pengumuman dari program KB yang ada di Kabupaten Karawang. Kbinten.id sendiri memiliki beberapara fitur yaitu fitur pembuatan akun dan verifikasi akun(Widhyaestoeti et al., 2021). Pengujian yang akan dilakukan saat ini merupakan pengujian dari fitur yang tadi sudah disebutkan, apakah pengguna bisa membuat akun, apakah pengguna bisa masuk ke situs webnya, & apakah data akun pengguna ada di adminnya(Arif et al., 2018).

Pada penelitian ini, fokus utama adalah menguji efektivitas metode *Black Box Testing* dengan menggunakan teknik *Equivalence Partitions* pada *website* Dinas Pengendalian Penduduk dan Keluarga Berencana Karawang. Tujuan dari pengujian ini adalah untuk mengevaluasi sejauh mana teknik *Equivalence Partitions* dapat mengidentifikasi kerentanan dan kesalahan dalam fungsionalitas *website* tersebut (Corradini et al., 2022). Dengan melakukan pengujian ini, diharapkan dapat dihasilkan pemahaman yang lebih mendalam mengenai kehandalan *website* tersebut dalam menghadapi berbagai skenario masukan yang berbeda. Hasil dari penelitian ini diharapkan dapat memberikan masukan berharga untuk meningkatkan kualitas dan keamanan *website* Dinas Pengendalian Penduduk dan Keluarga Berencana Karawang secara keseluruhan (Kania et al., 2021).

## **METODE PENELITIAN**

Pentingnya tahap pengujian dalam sistem informasi terletak pada upaya memastikan bahwa aplikasi memenuhi persyaratan teknis dan komersial yang diharapkan sebelum diserahkan kepada pengguna (Nurudin et al., 2019). Pengujian perangkat lunak adalah proses eksekusi program yang bertujuan untuk menemukan kesalahan (*bug*) yang menyebabkan kegagalan perangkat lunak. Pengujian dianggap berhasil jika dapat menghasilkan kesalahan dari program yang diuji (Febrian et al., 2020; Cholifah et al., 2018).

Pada penelitian kali ini akan digunakan teridiri dari beberpa tahapan yaitu Skenario pengujian, *Website Testing*, *Black Box Testing*, Metode *Equivalence Partitioning*, Hasil Pengujian. Dengan alurnya sebagai berikut.

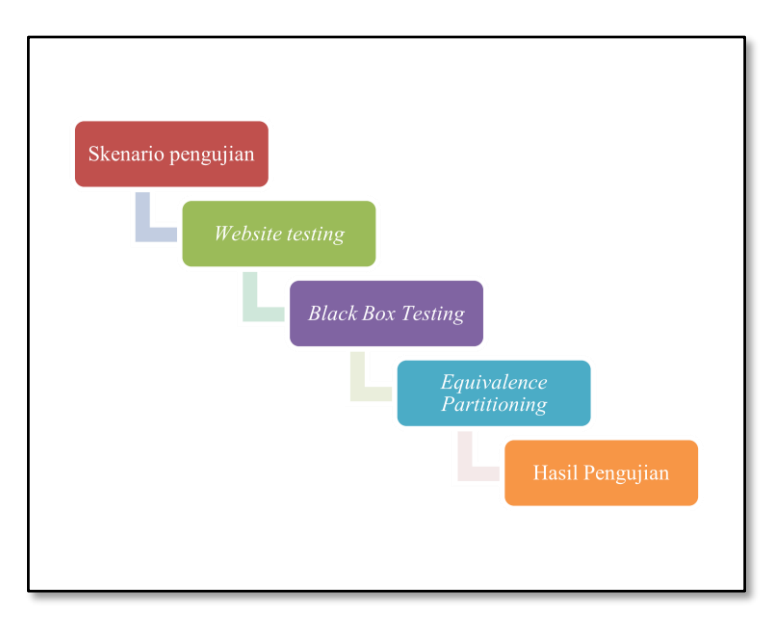

**Gambar 1.** Alur Equivalence Partitions testing sumber: Taufik Maulana, 2022

# 1. Skenario Pengujian

Pada tahap awal, perencanaan dimulai dengan mempersiapkan aplikasi *website* yang akan diuji dan menentukan jenis pengujian yang akan digunakan dalam pengujian tersebut menggunakan jenis pengujian *black box*, kemudian menentukan *test case* untuk aplikasi *website* yang akan diuji dengan pengujian menggunakan metode Equivalence *Partitions*(Salamah, U., & Khasanah, 2017). Berdasarkan kasus uji yang disiapkan, berbagai bentuk atau halaman

aplikasi situs web diuji. Tujuan dilakukan hal tersebut adalah untuk mengumpulkan sejumlah data yang merupakan dokumentasi dari pengujian yang menggunakan metode *Equivalence Partitions*, serta untuk mengevaluasi tingkat keefektifan metode *Equivalence Partitions*. (Novalia & Voutama, 2022).

## 2. *Website Testing*

Pada tahap ini, identifikasi situs web yang akan diuji yaitu aplikasi kbinten.id. Akan diuji di panel admin situs dan panel pengguna. Berbagai bentuk untuk menguji termasuk area admin untuk menambahkan pengguna, membuat pengumuman atau informasi dan dalam aplikasi. Pengguna diuji pada pendaftaran, *login* pengguna, pengguna membalas informasi di aplikasi situs (Febrian et al., 2020).

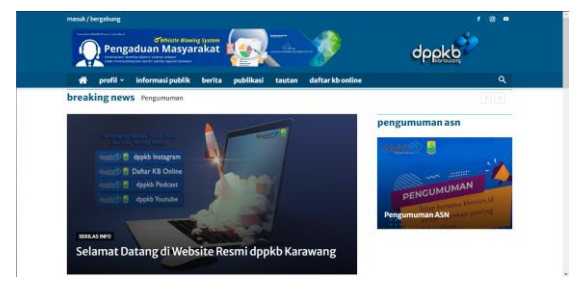

. **Gambar 2.** *Website* yang akan di tes sumber: kbinten.id, 2022

## 3. *Black Box Testing*

Pengujian yang digunakan adalah pengujian black box, yang berfokus pada pengujian detail aplikasi website, sepert antarmuka pengguna dan fungsi setiap halaman aplikasi (Yulistina et al., 2020). Pengujian black box tidak menguji kode sumber program, melainkan tampilannya. Program bekerja berdasarkan fungsi, sehingga fokus utama dari pengujian ini hanya pada informasi dan fungsi dari setiap bentuk dalam program.

### 4. *Equivalence Partitioning*

Pada kondisi ini, teknik *Equivalence Partitions* digunakan ketika *input* dipartisi menjadi beberapa kelas ekivalensi, yaitu dengan hasil yang valid dan tidak valid (Novalia & Voutama, 2022). Fungsi dari pemecahan program menjadi beberapa *test case* adalah jika *test case* menghasilkan *error* pada salah satu *test case*, maka class yang lain juga akan menghasilkan *error*. Artinya, asumsi ini dirancang untuk kelas yang mewakili nilai input.

## 5. Hasil Pengujian

Tahap ini merupakan tahap pengujian untuk mengetahui hasil yang diperoleh dengan menguji aplikasi website menggunakan *table test case* yang telah dibuat. Dan juga memperlihatkan hasil dari perngujiannya.

### **HASIL DAN PEMBAHASAN**

Pengujian dimulai dengan menyusun skenario *test case* berdasarkan hasil yang diharapkan dari program, kemudian berbagai bentuk aplikasi diuji dan hasil yang diperoleh sesuai atau tidak sesuai dengan respon program yang ada akan di uji.

### 1. Skenario Pengujian *Test Case*

Pengujian ini diawali dengan *test case* untuk pengujian aplikasi *website* dengan pengujian dengan metode *Equivalence Partitions*. Tabel 1 menunjukkan *test case* dan hasil atau hasil yang diharapkan muncul di aplikasi website. Tabel 1 menyediakan desain untuk memverifikasi bahwa aplikasi situs web memenuhi persyaratan yang diinginkan atau masih perlu direvisi. Berikut

adalah beberapa desain kasus uji, dikodekan sebagai T01-n untuk mewakili setiap pengujian.

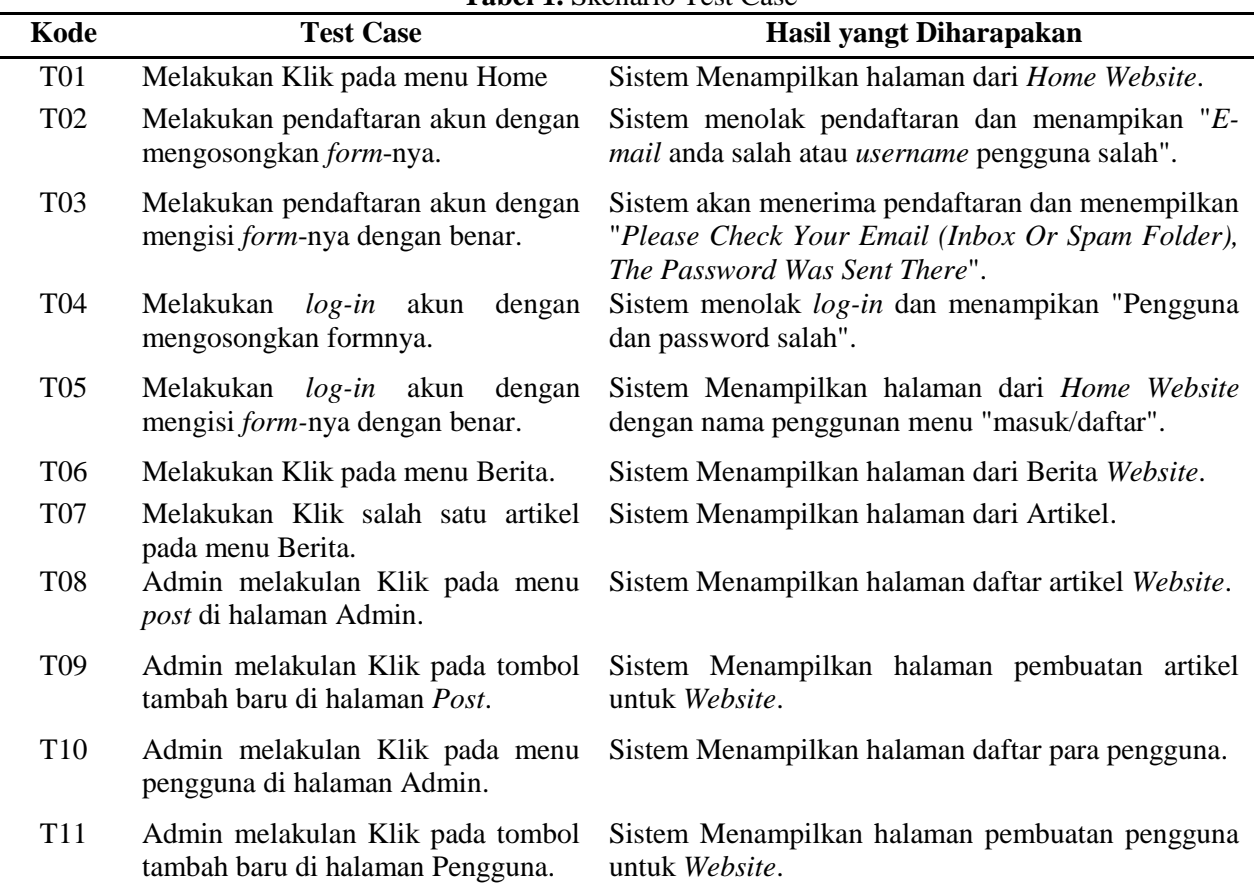

**Tabel 1.** Skenario Test Case

# 2. *Test Case Equivalence Partitions Testing*

Pengujian dilakukan pada berbagai aplikasi situs web berdasarkan alat uji kasus yang dirancang. Pengujian dijalankan hingga 11 tanggal pengujian dengan kode T01-T11. Hasil yang didapat diberi kode R01-n. Hasil ini memberikan hasil terlepas dari apakah sistem bekerja dengan baik atau tidak.

Dalam konteks pengujian ini, responden yang akan berpartisipasi dalam mencoba *website* kbinten adalah penulis jurnal ini sendiri. Keterlibatan penulis sebagai responden memiliki keuntungan dalam menggambarkan pengalaman secara langsung dalam menggunakan *website* tersebut. Sebagai pengembang dan peneliti, penulis memiliki wawasan mendalam tentang tujuan dan fitur yang dimiliki oleh *website* Dinas Pengendalian Penduduk dan Keluarga Berencana Karawang kbinten. Oleh karena itu, partisipasi penulis sebagai responden dapat memberikan pandangan yang lebih terperinci tentang pengalaman penggunaan website, serta mengidentifikasi potensi perbaikan dari perspektif pengguna yang akrab dengan fitur-fitur yang ada. Respons dan tanggapan langsung penulis sebagai responden akan menjadi kontribusi berharga dalam evaluasi kinerja website yang lebih komprehensif.

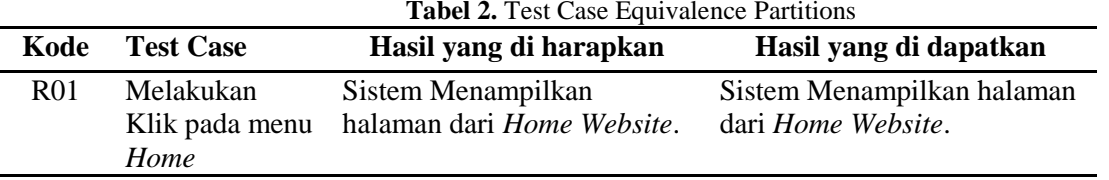

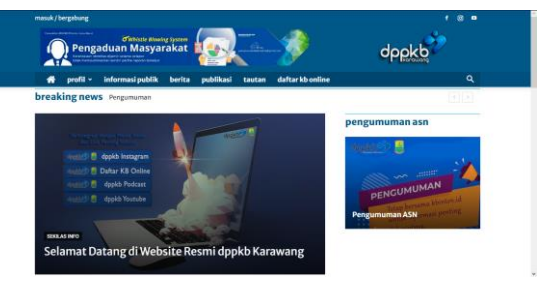

**Gambar 3.** Halaman *Home Website* sumber: kbinten.id, 2022

R02 Melakukan pendaftaran akun dengan mengosongkan *form-*nya.

Sistem menolak pendaftaran dan menampikan "*E-mail* anda salah atau *username* pengguna salah".

Sistem menolak pendaftaran dan menampikan "*E-mail* anda salah atau *username* pengguna salah".

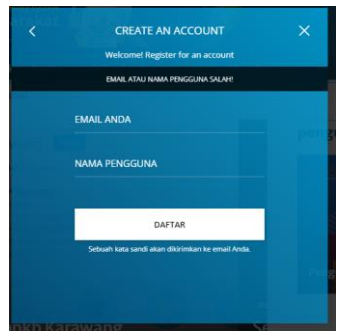

**Gambar 4.** *Form* daftar ada kesalahan sumber: kbinten.id, 2022

R03 Melakukan pendaftaran akun dengan mengisi *form*nya dengan benar.

Sistem akan menerima pendaftaran dan menempilkan "*Please Check Your Email (Inbox Or Spam Folder), The Password Was Sent There*".

Sistem akan menerima pendaftaran dan menempilkan "*Please Check Your Email (Inbox Or Spam Folder), The Password Was Sent There*".

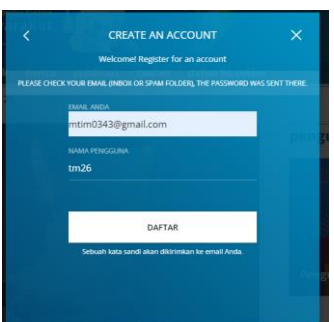

**Gambar 5.** *Form* daftar berhasil sumber: kbinten.id, 2022

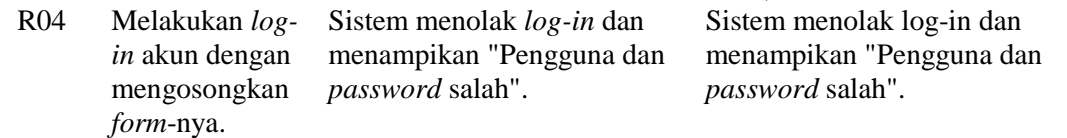

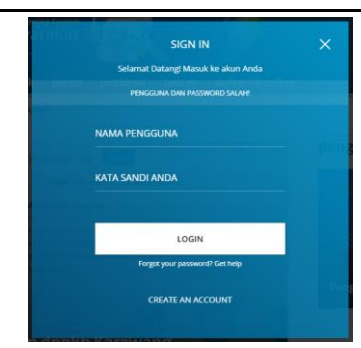

**Gambar 6.** *Form* Masuk ada kesalahan sumber: kbinten.id, 2022

R05 Melakukan *login* akun dengan mengisi *form*nya dengan benar.

Sistem Menampilkan halaman dari *Home Website* dengan nama penggunan menu "masuk/daftar".

Sistem Menampilkan halaman dari *Home Website* dengan nama penggunan menu "masuk/daftar".

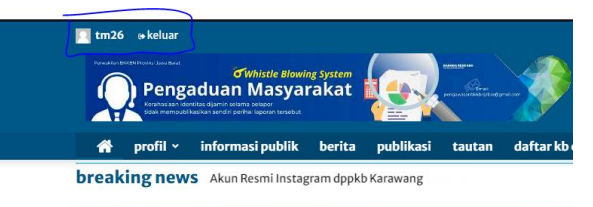

**Gambar 7.** Halaman Home *Log-in* berhasil sumber: kbinten.id, 2022

R06 Melakukan Klik pada menu Berita. Sistem Menampilkan halaman dari Berita *Website*. Sistem Menampilkan halaman dari Berita *Website*.

halaman dari Artikel.

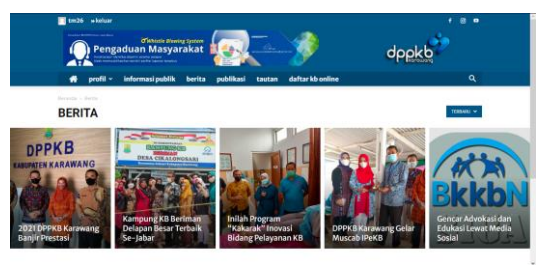

**Gambar 8.** Halaman Berita sumber: kbinten.id, 2022 Sistem Menampilkan Sistem Menampilkan halaman

dari Artikel.

R07 Melakukan Klik salah satu artikel pada menu Berita.

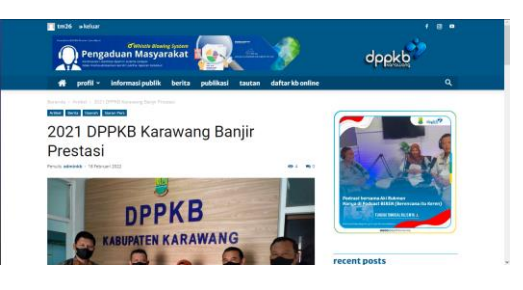

**Gambar 9.** Salah satu halaman artikel sumber: kbinten.id, 2022

R08 Admin melakulan Klik Sistem Menampilkan halaman daftar artikel Sistem Menampilkan halaman daftar artikel *Website*.

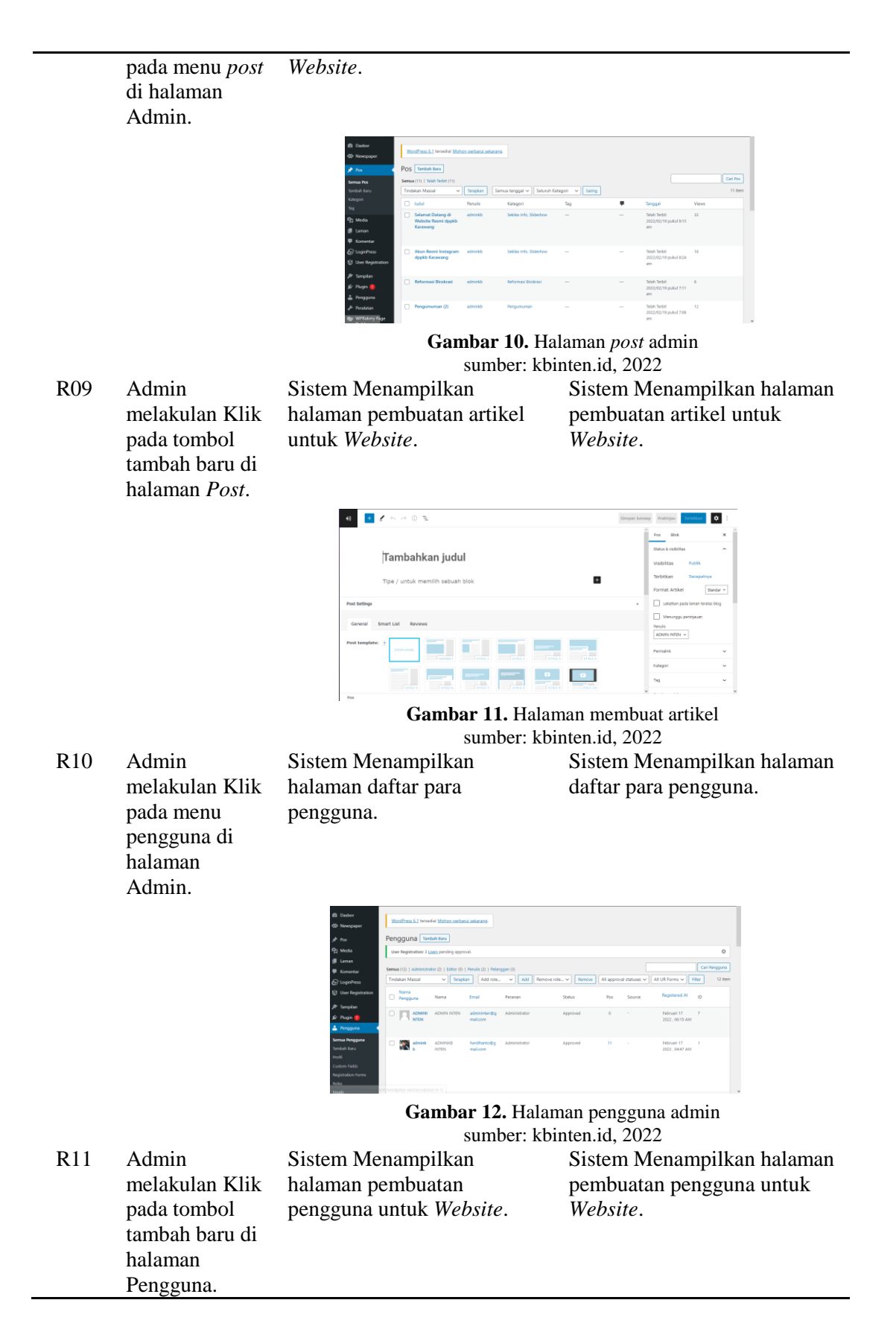

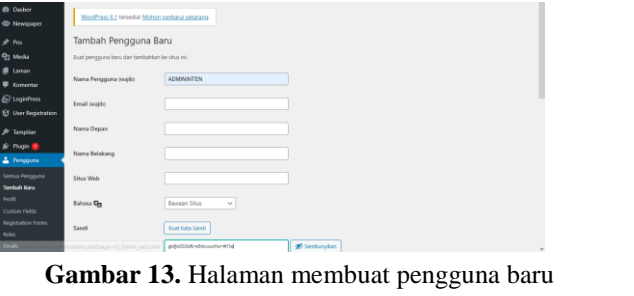

sumber: kbinten.id, 2022

## 3. Hasil Pengujian *Test*

Berdasarkan hasil pengujian kasus uji, dengan menggunakan metode *Equivalence Partitions* pada aplikasi *website*, dilakukan sehingga diperoleh hasil pengujian seperti pada Tabel 3, dan dapat ditetapkan hasil sebagai berikut.

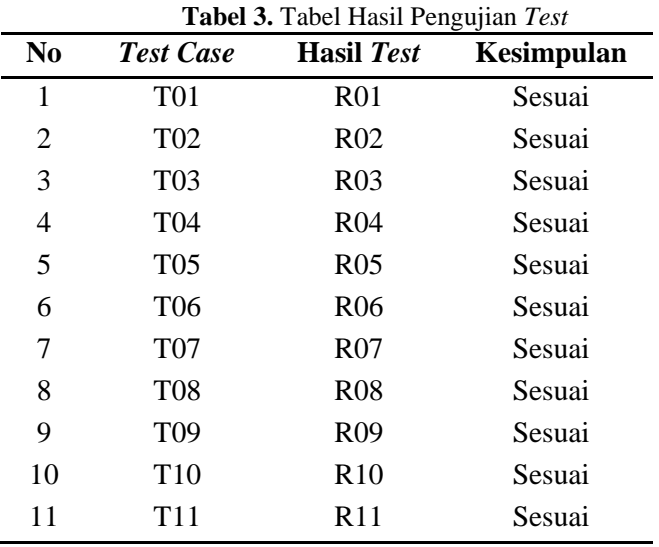

### **KESIMPULAN**

Teknik *Equivalence Partitions* dapat digunakan sebagai metode pengujian *black box* untuk menguji keandalan dan kualitas *website* Dinas Pengendalian Penduduk dan Keluarga Berencana Karawang. Pada pengujian ini, aplikasi *website* kbinten.id melakukan pengujian *Black Box* dengan menggunakan *metode Equivalence Partitions*. Kasus uji yang terbentuk adalah 11, yang ketika menguji bagian dari aplikasi menemukan semua hasil tes berhasil semua seperti yang diharapkan dengan hasil tes sebagai berikut.

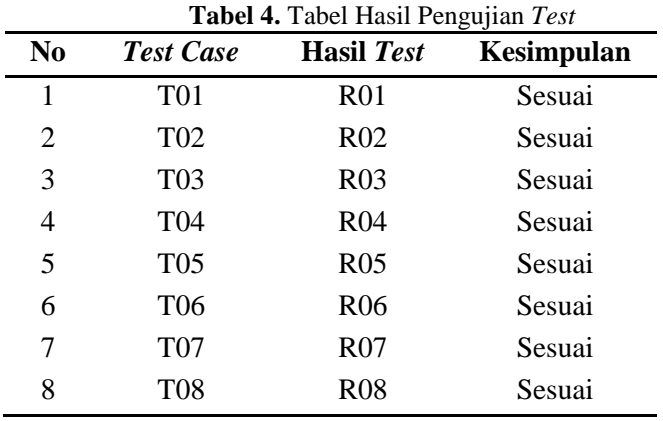

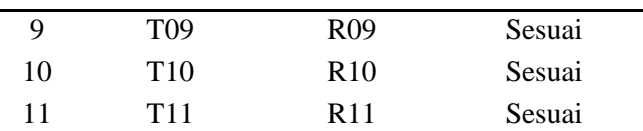

Berikut adalah kelebihan dan kelemahan *Black Box Testing* dengan *Teknik Equivalence Partitions* pada *website* kbinten.id.

Kelebihan :

- 1. Efisien: Dengan teknik *Equivalence Partitions*, pengujian dapat dilakukan dengan efisien dan efektif karena hanya perlu memilih beberapa data *input* yang mewakili setiap partisi.
- 2. Meningkatkan kualitas *website*: Teknik *Equivalence Partitions* membantu meningkatkan kualitas *website* dengan mengidentifikasi bug atau kesalahan yang mungkin tidak terdeteksi dalam pengujian manual.
- 3. Mudah diaplikasikan: Teknik *Equivalence Partitions* dapat dengan mudah diaplikasikan pada *website*.

Kelemahan:

- 1. Terbatas pada kondisi partisi yang diuji: Teknik *Equivalence Partitions* hanya menguji beberapa kondisi partisi yang mewakili *input* yang mungkin digunakan pengguna. Ini mungkin tidak cukup untuk menguji keseluruhan fungsionalitas perangkat lunak.
- 2. Ketergantungan pada keahlian pengujian: Teknik *Equivalence Partitions* memerlukan keahlian khusus dalam memilih data input yang mewakili setiap partisi dengan benar. Kesalahan dalam memilih data input dapat menyebabkan pengujian tidak efektif.
- 3. Tidak menjamin bug yang terdeteksi seluruhnya diperbaiki: *Teknik Equivalence* Partitions hanya dapat mendeteksi bug atau kesalahan dalam website, tetapi tidak menjamin bahwa semua bug tersebut akan diperbaiki. Hal ini tergantung pada kebijakan dan tanggung jawab pengembang perangkat lunak yang bersangkutan.

#### **SARAN**

Untuk penelitian selanjutnya peneliti bisa menerapkan teknik pengujian *black box* lainnya selain *Equivalence Partitions*, seperti *Boundary Value Analysis*, *Decision Table Testing*, atau *State Transition Testing*, untuk memperluas cakupan pengujian. Memperluas jumlah data uji yang digunakan untuk setiap partisi agar pengujian lebih efektif. Mengintegrasikan teknik pengujian fungsional dan non-fungsional untuk menghasilkan pengujian yang lebih komprehensif dan efektif.

Melakukan pengujian pada berbagai jenis perangkat dan *browser* untuk memastikan *website* dapat berfungsi dengan baik di semua platform. Meningkatkan perbaikan dan pengembangan *website* setelah mengidentifikasi *bug* atau kesalahan dalam *website* untuk meningkatkan kualitas dan keandalan *website*.

#### **DAFTAR PUSTAKA**

- Alma Rachmawaty, P., & Arum Sary, K. (2022). *KOMPETENSI PENYULUH KELUARGA BERENCANA DPPKB SAMARINDA PADA MASA PANDEMI COVID-19 TAHUN 2021* (Vol. 2022, Issue 2).
- Arif, A., Arif, A., Penduduk, P., Berencana, K., & Engineering, W. (2018). *Rancang Bangun Website Dinas Pengendalian Penduduk*. *09*(02), 103–113.
- Cholifah, W. N., Yulianingsih, Y., & Sagita, S. M. (2018). Pengujian Black Box Testing pada Aplikasi Action & Strategy Berbasis Android dengan Teknologi Phonegap. *STRING (Satuan Tulisan Riset Dan Inovasi Teknologi)*, *3*(2), 206. https://doi.org/10.30998/string.v3i2.3048
- Corradini, D., Zampieri, A., Pasqua, M., & Ceccato, M. (2022). RestTestGen: An Extensible Framework for Automated Black-box Testing of RESTful APIs. *2022 IEEE International Conference on Software Maintenance and Evolution (ICSME)*, 504–508. https://doi.org/10.1109/ICSME55016.2022.00068

- Dida, S., Lukman, S., Sono, S., Herison, F., Priyatna, C. C., Zaidan, A. R., & Prihyugiarto, T. Y. (2019). Pemetaan Prilaku Penggunaan Media Informasi Dalam Mengakses Informasi Kesehatan Reproduksi Di Kalangan Pelajar Di Jawa Barat. *Jurnal Keluarga Berencana*, *4*(2), 32–46. https://doi.org/10.37306/kkb.v4i2.25
- Febrian, V., Ramadhan, M. R., Faisal, M., & Saifudin, A. (2020). Pengujian pada Aplikasi Penggajian Pegawai dengan menggunakan Metode Blackbox. *Jurnal Informatika Universitas Pamulang*, *5*(1), 61. https://doi.org/10.32493/informatika.v5i1.4340
- Kania, R., Effendi, R., & Risdiansyah, A. (2021). SISTEM PENDUKUNG KEPUTUSAN PEMILIHAN KARYAWAN TELADAN DI UNIVERSITAS BANTEN JAYA MENGGUNAKAN METODE SIMPLE ADDITIVE WEIGHTING (SAW). *Jurnal Sistem Informasi Dan Informatika (Simika)*, *4*(1), 57–72. https://doi.org/10.47080/simika.v4i1.1186
- Novalia, E., & Voutama, A. (2022). Black Box Testing dengan Teknik Equivalence Partitions Pada Aplikasi Android M-Magazine Mading Sekolah. *Syntax : Jurnal Informatika*, *11*(01), 23–35. https://doi.org/10.35706/syji.v11i01.6413
- Nurudin, M., Jayanti, W., Saputro, R. D., Saputra, M. P., & Yulianti, Y. (2019). Pengujian Black Box pada Aplikasi Penjualan Berbasis Web Menggunakan Teknik Boundary Value Analysis. *Jurnal Informatika Universitas Pamulang*, *4*(4), 143. https://doi.org/10.32493/informatika.v4i4.3841
- Salamah, U., & Khasanah, F. N. (2017). Pengujian Sistem Informasi Penjualan Undangan Pernikahan Online Berbasis Web Menggunakan Black Box Testing. *Information Management for Educators and Professionals*, *2*(1), 35–46.
- Widhyaestoeti, D., Iqram, S., Mutiyah, S. N., & Khairunnisa, Y. (2021). Black Box Testing Equivalence Partitions Untuk Pengujian Front-End Pada Sistem Akademik Sitoda. *Jurnal Ilmiah Teknologi Infomasi Terapan*, *7*(3), 211–216. https://doi.org/10.33197/jitter.vol7.iss3.2021.626
- Yulistina, S. R., Nurmala, T., Supriawan, R. M. A. T., Juni, S. H. I., & Saifudin, A. (2020). Penerapan Teknik Boundary Value Analysis untuk Pengujian Aplikasi Penjualan Menggunakan Metode Black Box Testing. *Jurnal Informatika Universitas Pamulang*, *5*(2), 129. https://doi.org/10.32493/informatika.v5i2.5366
- Zuhriyah, A., Indarjo, S., Budi, B., Kesehatan, R. P., Perilaku, I., Ilmu, J., & Masyarakat, K. (2017). *HIGEIA JOURNAL OF PUBLIC HEALTH RESEARCH AND DEVELOPMENT KAMPUNG KELUARGA BERENCANA DALAM PENINGKATAN EFEK-TIVITAS PROGRAM KELUARGA BERENCANA Info Artikel*. *1*(4), 1–13. http://journal.unnes.ac.id/sju/index.php/higeia